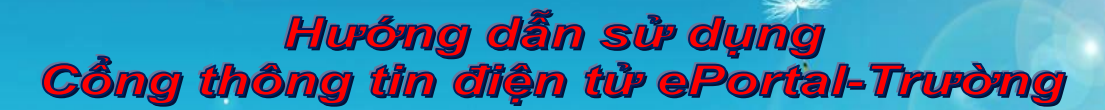

# *Quản lý thành viên*

*Để khai thác sử dụng cổng thông tin một cách tốt nhất, người quản trị nên tạo mới và cấp quyền hạn cho người dùng.*

#### *\*Tạo mới*

### *Để tạo mới, chọn thẻ Thêm mới*

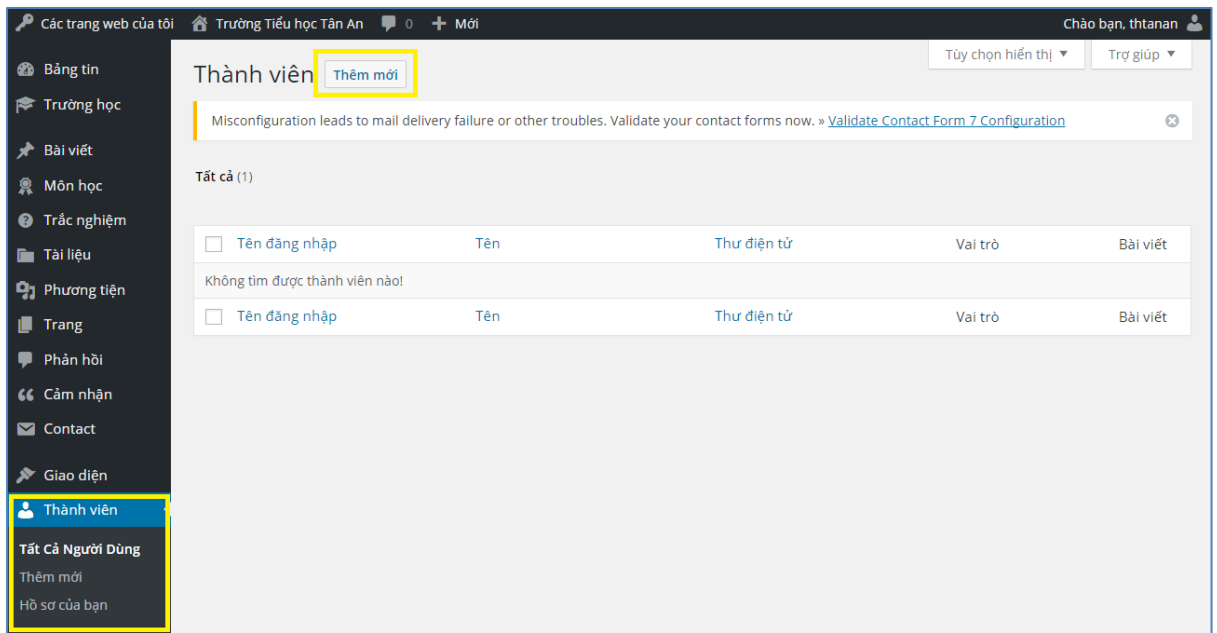

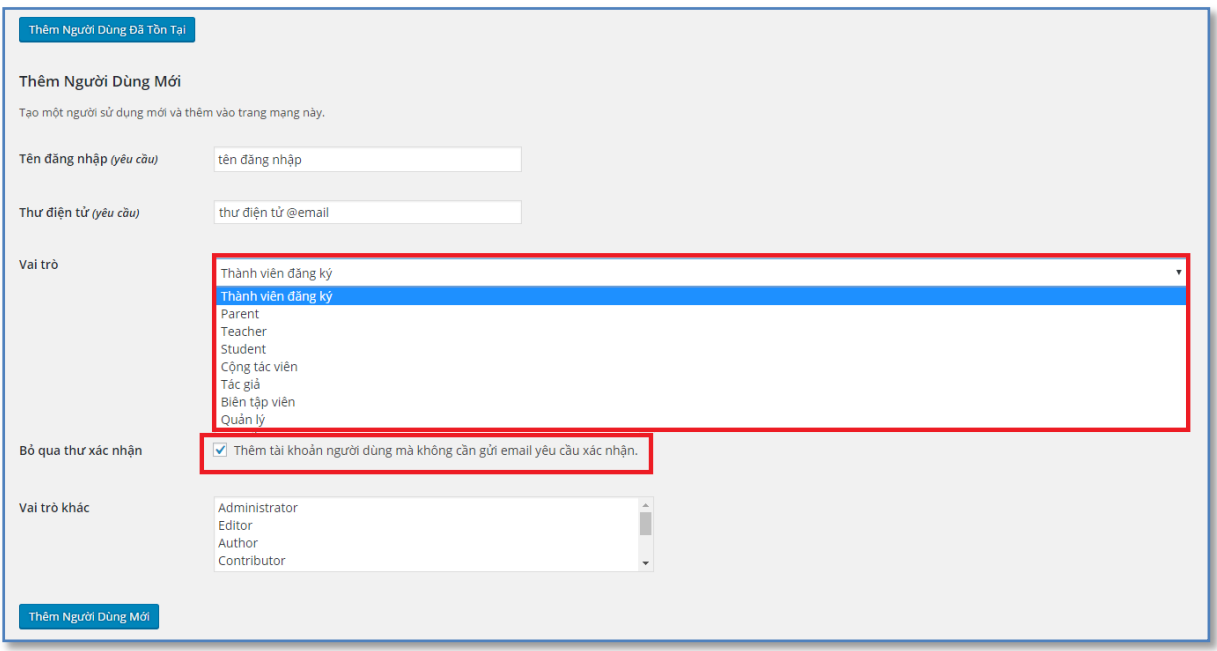

- *Bước 1: Chọn "Thêm người dùng mới"*
- *Bước 2: Nhập tên đăng nhập, email*

## Hướng dẫn sử dụng Cổng thông tin điện tử ePortal-Trường

### - *Bước 3: Chọn vai trò*

- *Parent (phụ huynh học sinh): có quyền truy cập quản lý trường, xem Thời khóa biểu, Điểm số, xem danh sách Giáo viên…*
- *Student (học sinh): xem Thời khóa biểu, Môn học, danh sách Giáo viên, Tư liệu học tập. Làm bài thi trắc nghiệm trực tuyến…*
- *Teacher (giáo viên giảng viên): Thêm, sửa tư liệu học tập. Nhập điểm, điểm danh, thêm Phụ huynh, Học sinh…*
- *Cộng tác viên: có thể thêm bài viết…*
- *Tác giả: có thể thêm tài liệu, bài viết, đa phương tiện…*
- *Biên tập viên: có quyền chỉnh sửa trang, giao diện…*
- *Quản lý: thay đổi cấu trúc trang, quản lý thành viên, thay đổi cài đặt…*

- *Bước 4: Thêm người dùng mới*

*Lưu ý: phải thiết lập mật khẩu cho người dùng thì mới có thể đăng nhập được vào trang Login*

### *\*\*Thiết lập mật khẩu:*

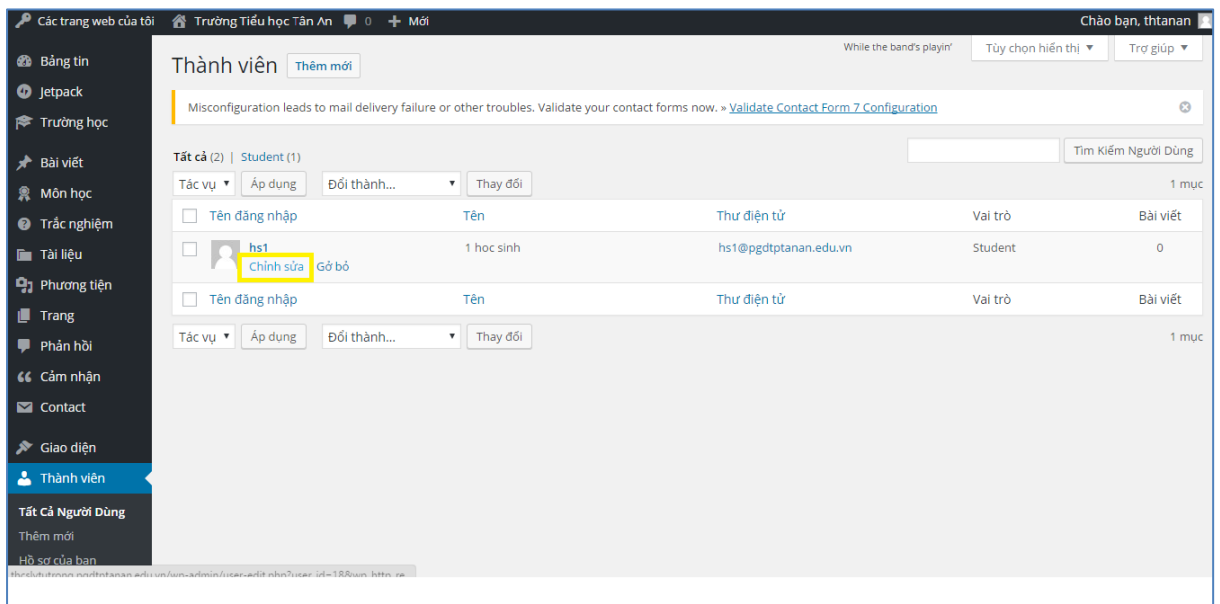

- *Bước 1: Chọn tab Tất cả người dùng*

- *Bước 2: Chọn tên đăng nhập muốn thiết lập mật khẩu và chỉnh sửa*

Hướng dẫn sử dụng<br>Cổng thông tin điện tử ePortal-Trường

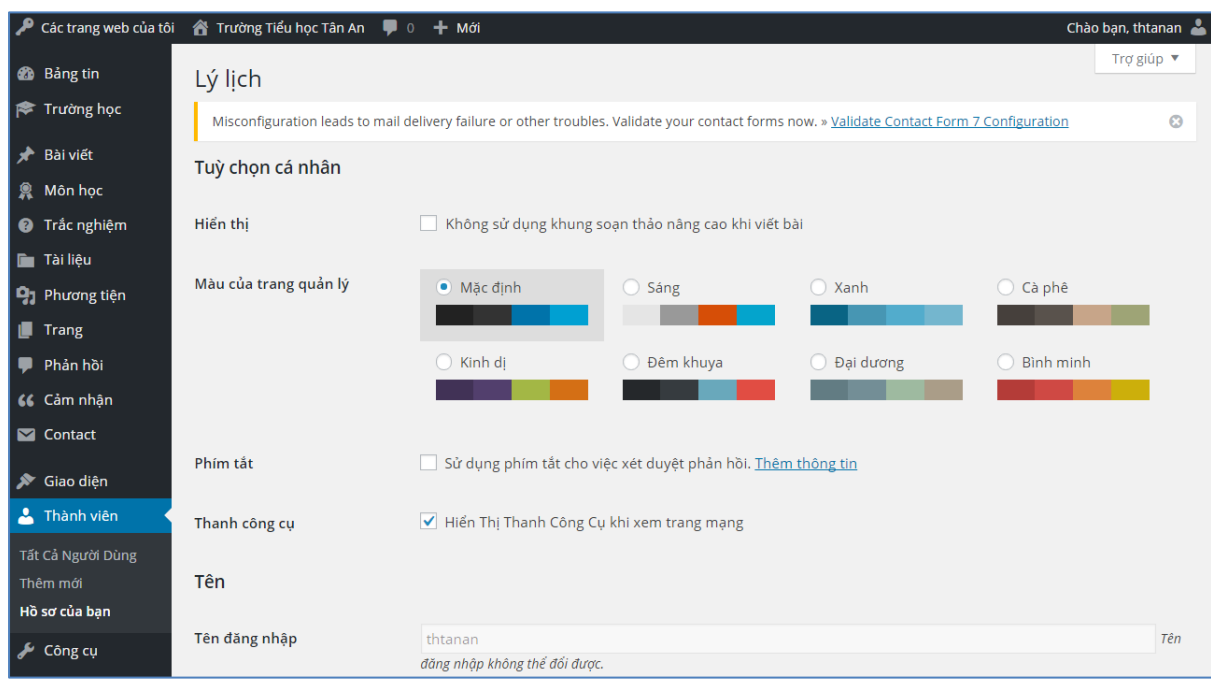

### *<Giao diện chỉnh sửa>*

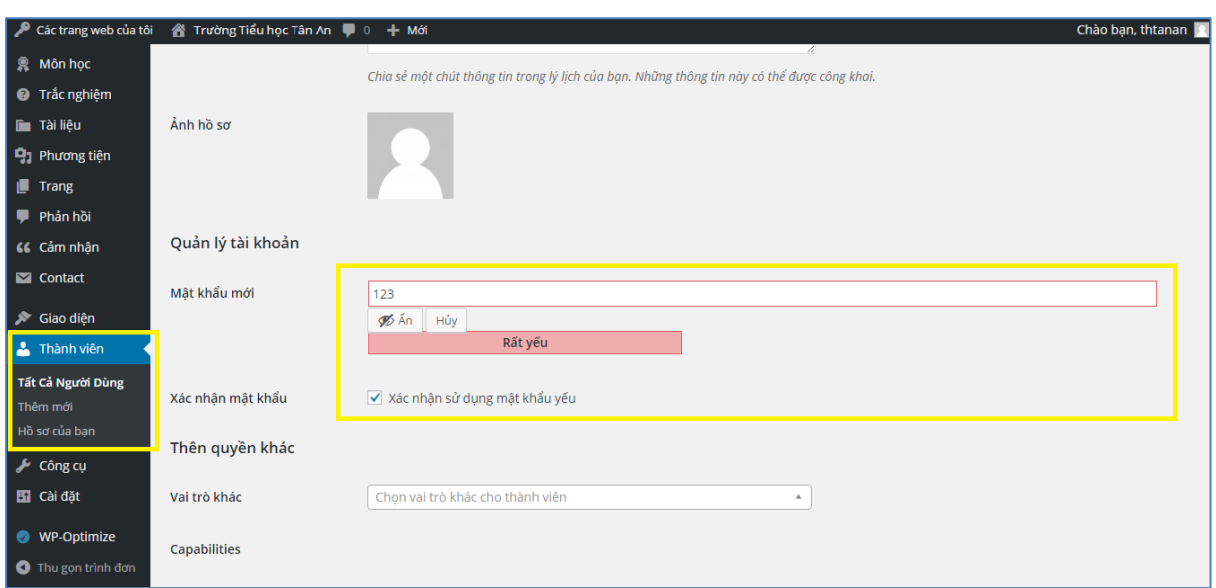

- *Bước 3: Vào vùng Quản lý tài khoản và thêm mật khẩu vào thẻ "Mật khẩu mới"*
- *Bước 4: Chọn "Xác nhận sử dụng mật khẩu yếu" nếu có thông báo*
- *Bước 5: Cập nhật hồ sơ*